## **Starting Python**

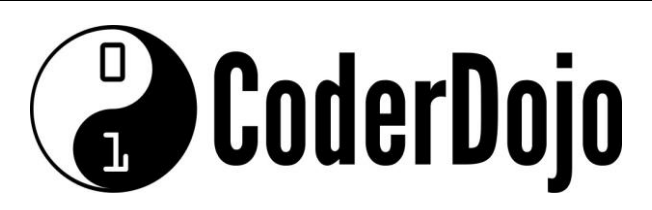

## **Starting Python**

**I'm Learning** Pi Basics Card**1**of **2**

1 Python is a widely used, general purpose, high-level programming language. The default software to use when programming python on the Pi is under the programming menu, it is called Python3. *(You can also see Python2 on this menu, this is an older version of Python and is different).*

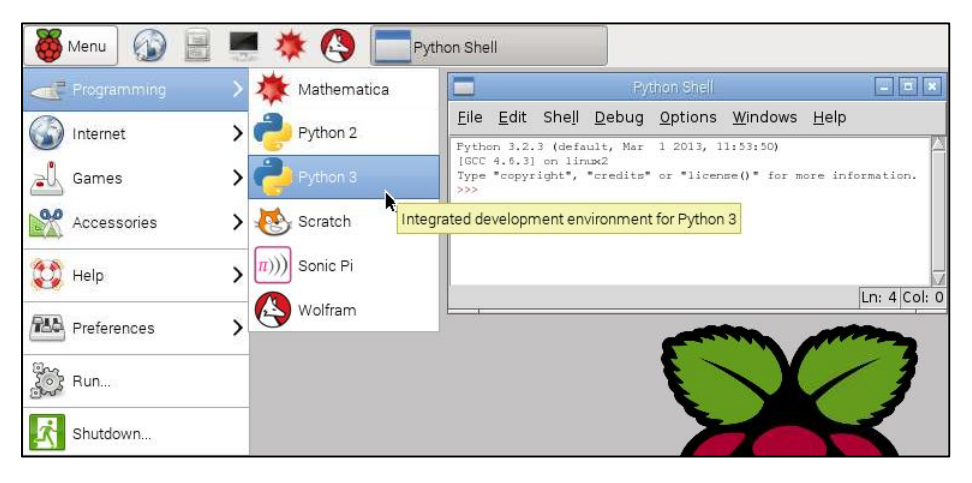

2 The windows that opens is the python **shell**. The shell is similar to the CLI terminal. You can type instructions at the prompt and when you press enter they will execute immediately. Try typing 5+3 and then press the enter key.

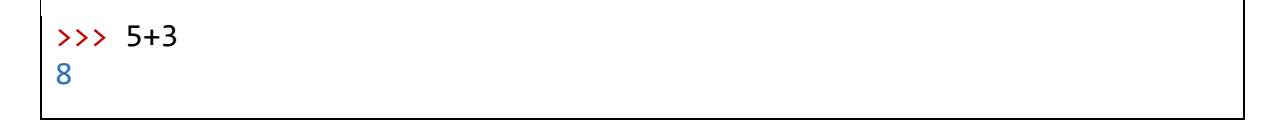

**3** That's good, but what if you want to write a full program? Unlike the CLI terminal, the python shell has a menu bar at the top of the window. Click File > New Window *(File on the menu bar, then Window from the drop down menu)*.

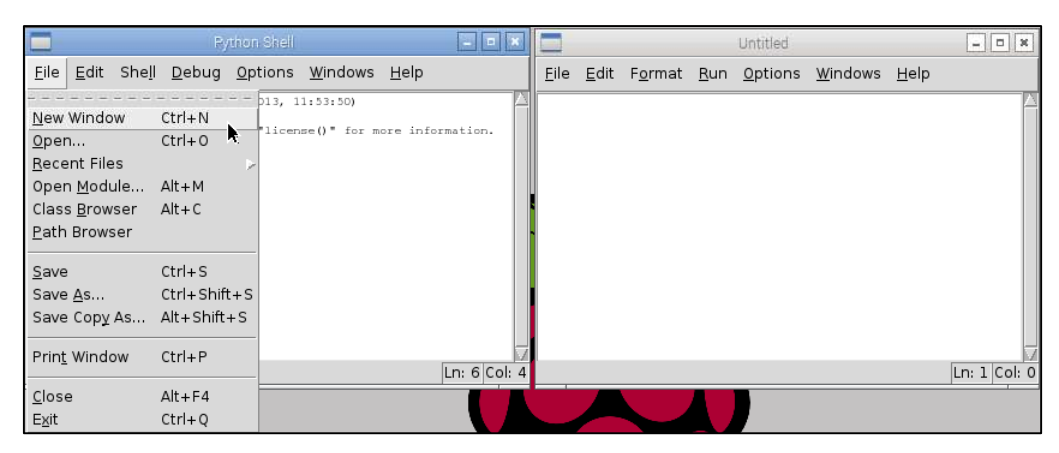

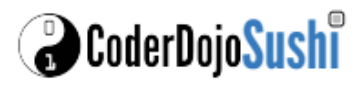

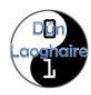

## **Starting Python**

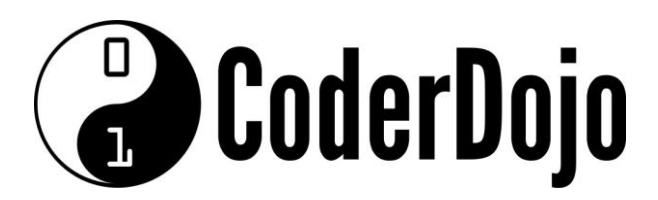

## **Starting Python**

**I'm Learning** Pi Basics Card**2**of **2**

4. You can write python program in this window, save it and then run it when you like. You can begin with a quick "hello world" type program. Type the following in the new window:

print("Hello world!")

5 To run the program select the Run menu, then the Run Module menu item. The program will run and display its output in the python shell window.

>>> Hello world!

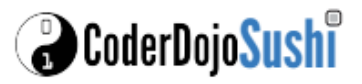

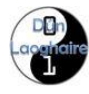